## PRACA RYSUNKOWA NR 1: Układ sześciu rzutów prostokątnych

Obiekt przedstawiony za pomocą rysunku poglądowego odwzoruj za pomocą układu 6 rzutów prostokątnych rozmieszczonych względem siebie zgodnie z metodą europejską. Zachowaj proporcje pomiędzy wymiarami poszczególnych części obiektu, odczytując je z siatki na tle której obiekt został odwzorowany. W zależności od dowolnie przyjętego przez siebie wymiaru oczka siatki, zastosuj odpowiednią podziałkę tak, aby układ rzutów zmieścił się na wybranym formacie arkusza (A4 w układzie pionowym lub A3 w układzie poziomym). Pomocniczej siatki nie przedstawiaj na wykonanym przez siebie rysunku.

Rysunek wykonaj w programie AutoCAD w technologii 2D. Posłuż się w tym celu uprzednio przygotowanym plikiem szablonu, zawierającym stałe elementy arkusza rysunkowego, tzn. obramowanie rysunku i tabliczkę rysunkową. Układ rzutów wykreśl w zakładce MODEL, a następnie wygeneruj arkusz przeznaczony do wydruku w zakładce UKŁAD1 lub UKŁAD2, tej samej, w której znajdują się wymienione wcześniej stałe elementy arkusza rysunkowego. Układ rzutów będzie widoczny po wstawieniu rzutni prostokątnej.

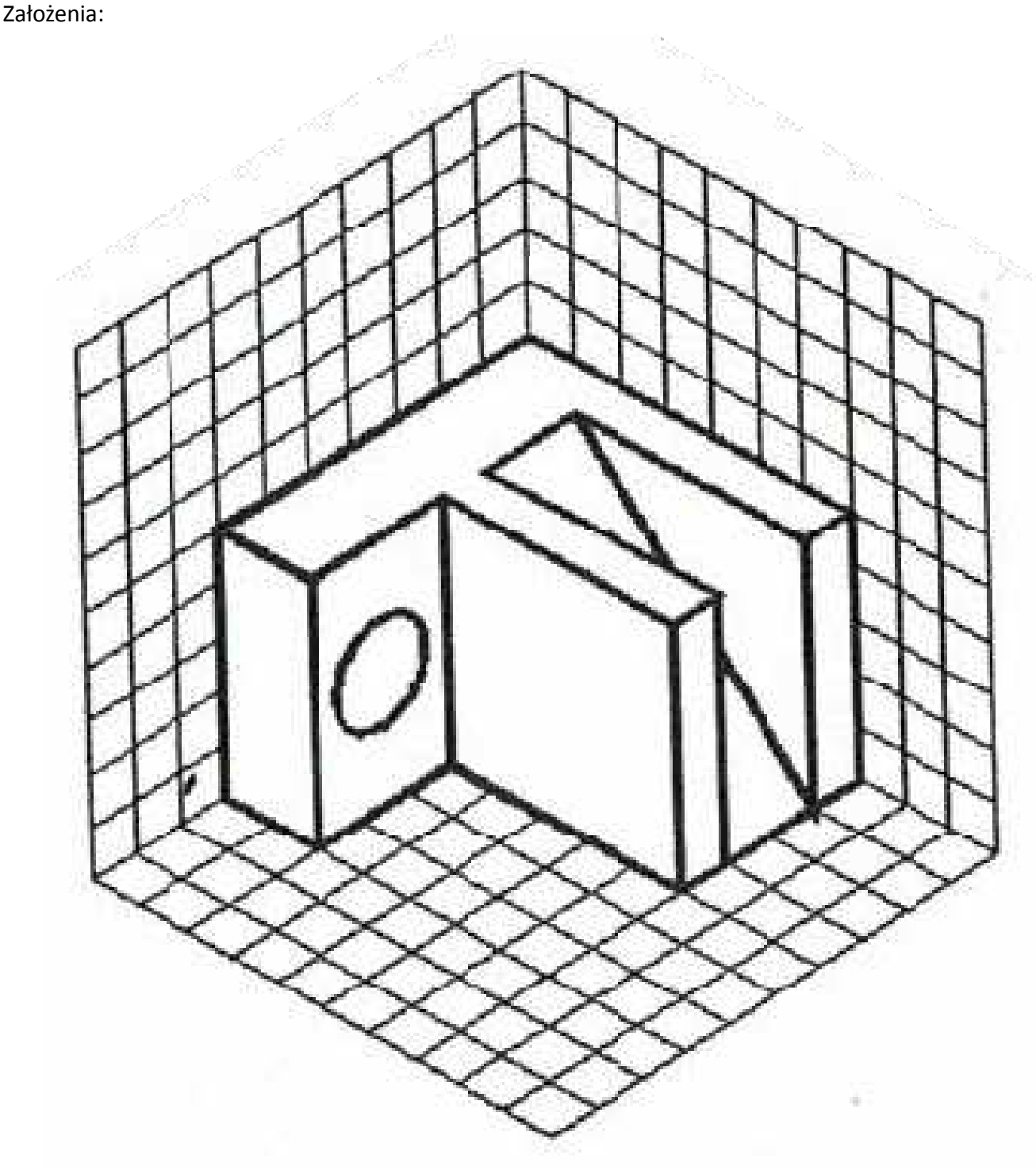